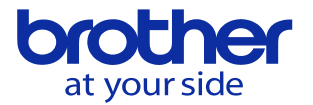

機械を立ち上げるとアラーム復旧画面が表示されるのを解消したい

機械の電源を入れると復旧画面が表示されるときはリセットキーを押して画面を リセットしてください。 復旧画面はリセットで解除できます。

毎回リセットをしたくない場合は、復旧画面でF0キー(現在アラーム)を押してか らリセットして下さい。

次の電源投入から復旧画面が表示されなくなります。

復旧画面

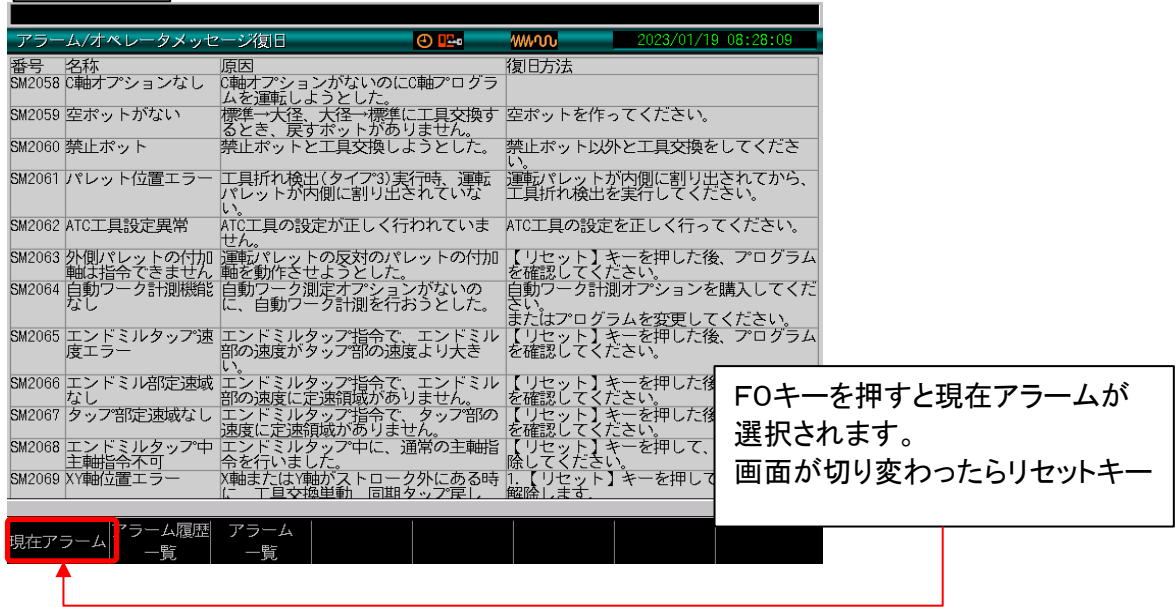